## **Межвузовская электронная библиотека.** Адрес сайта – <https://icdlib.nspu.ru/>

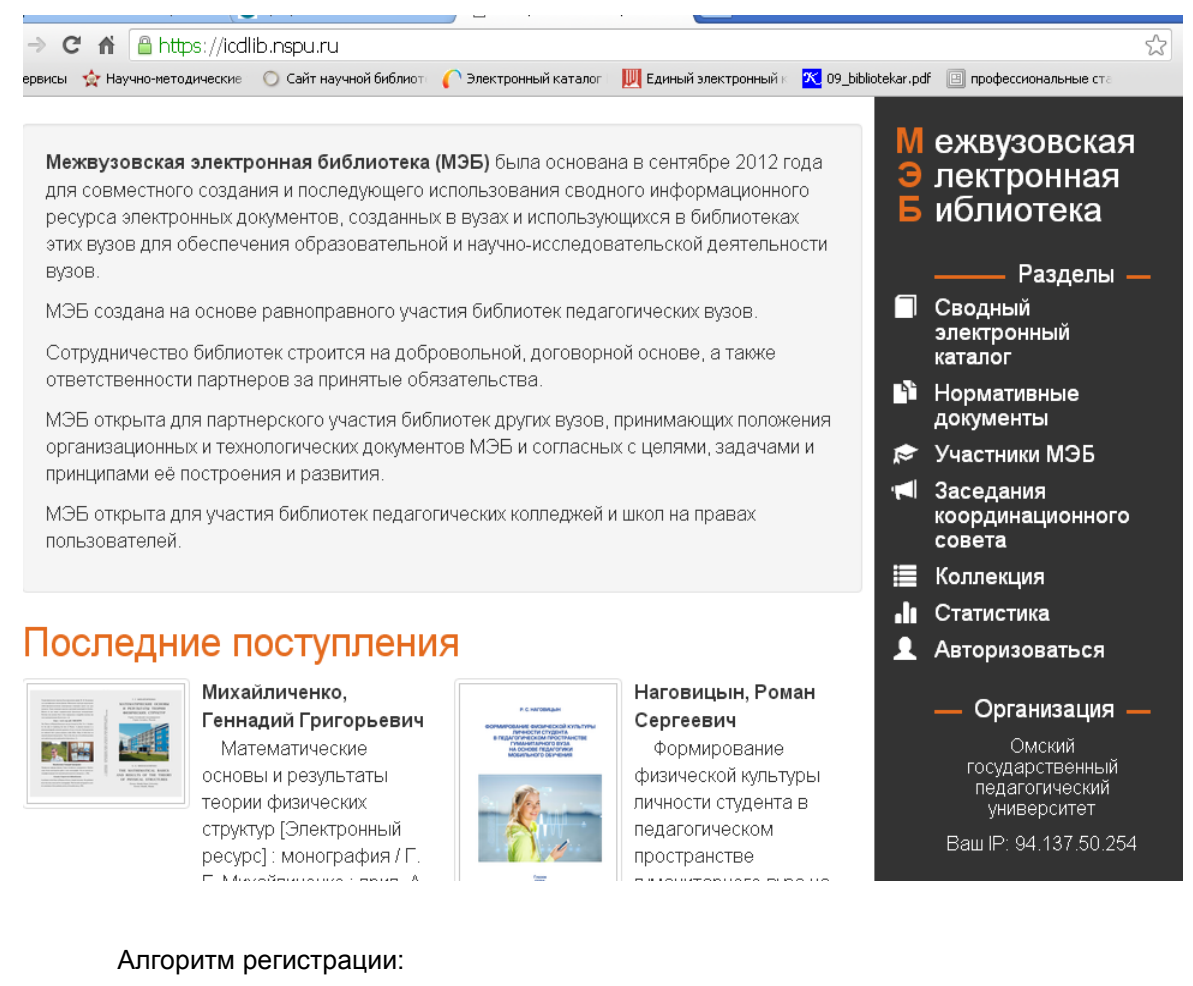

- 1. Зайти на сайт НЭБ, выбрать Авторизоваться.
- 2. Выбрать Регистрация.

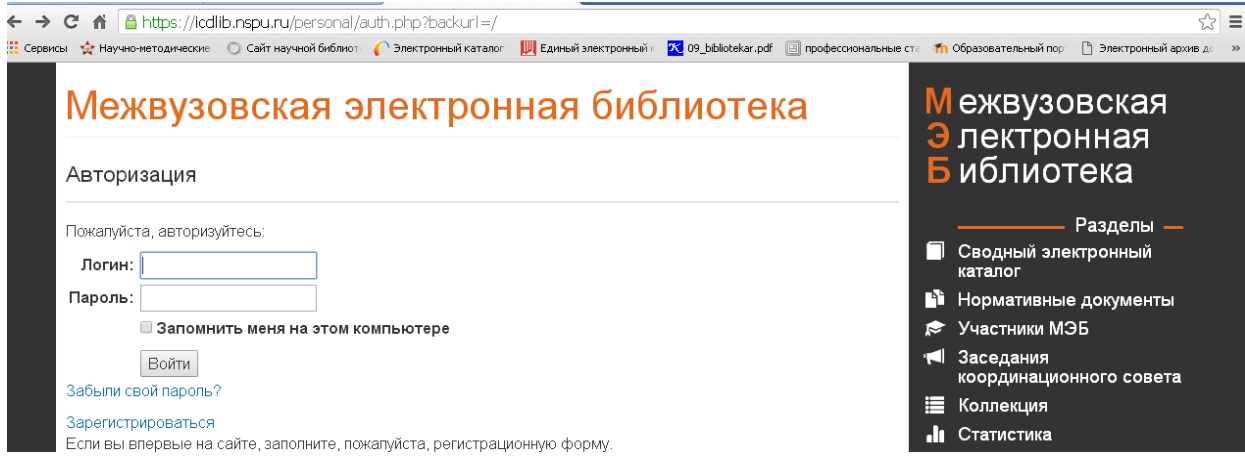

3. Заполняем Регистрационную форму. Необходимо учитывать, что Поля со звездочками являются обязательными.

*Примечание.* При заполнении поля «Организация-регистратор» – выбрать из списка «Федеральное государственное бюджетное образовательное учреждения высшего образования «Омский государственный педагогический университет».

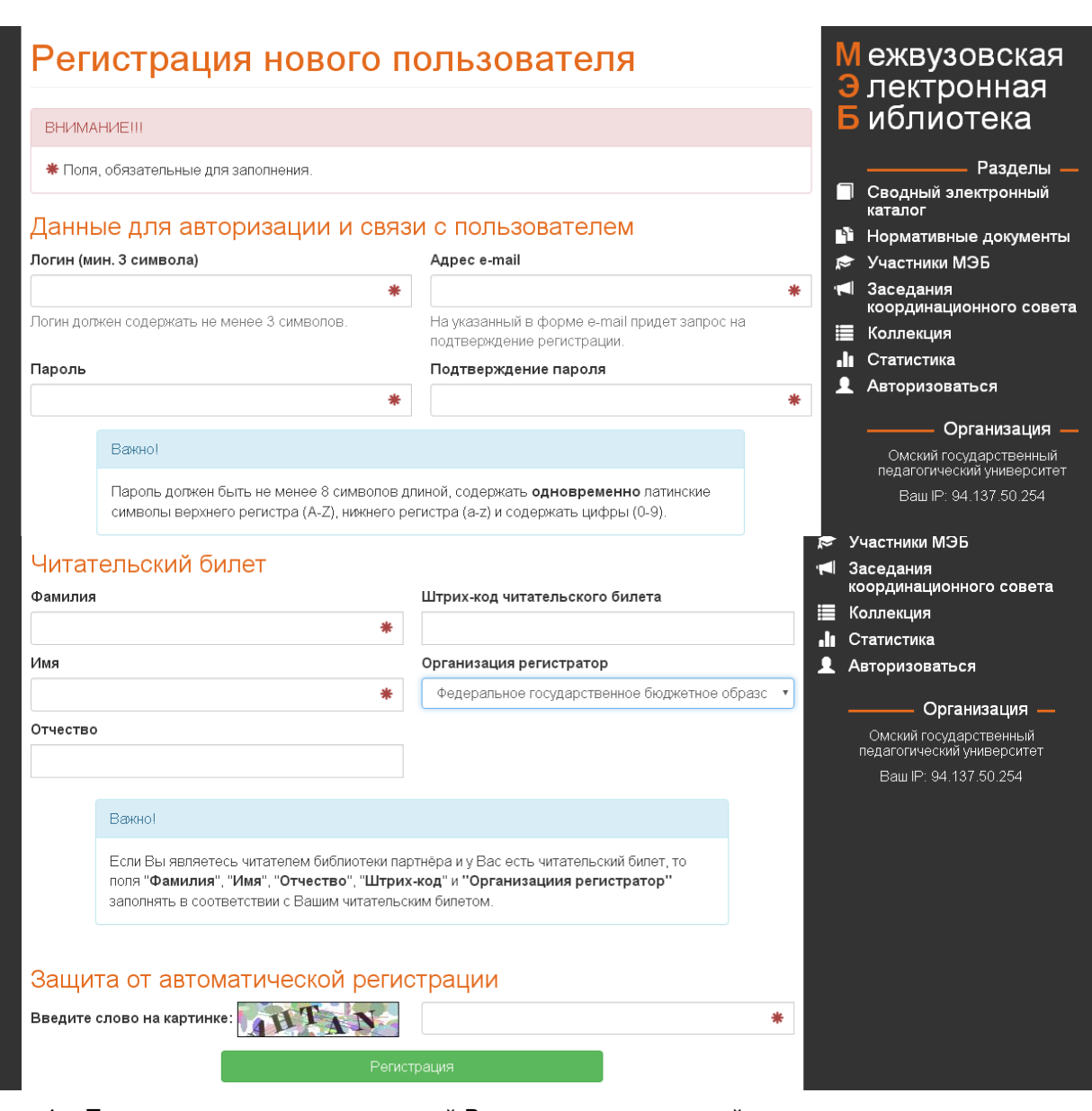

4. После регистрации на указанный Вами адрес электронной почты придет письмо, в котором для завершения регистрации надо перейти по ссылке.

5. Нажать «Сохранить настройки профиля»

6. Далее вы можете читать полнотекстовые издания из МЭБ с любого компьютера, подключенного к сети Internet.

На компьютерах сети ОмГПУ чтение полных текстов доступно без авторизации.